[镜像](https://zhiliao.h3c.com/questions/catesDis/80) **[肖梦茹](https://zhiliao.h3c.com/User/other/40704)** 2019-09-21 发表

## 组网及说明

## **1 配置需求或说明**

### 1.1适用产品系列

本案例适用于如S7006、S7503E、S7506E、S7606、S10510、S10508等S7000、S7500E、S10500 系列, 且软件版本是V7的交换机

1.2配置需求及实现的效果

在一个二层网络中,SWA通过端口GigabitEthernet1/0/1连接PC,SWC通过端口GigabitEthernet1/0/2 连接server。通过配置二层远程端口镜像,使Server可以监控所有进、出PC的报文。

#### **2 组网图**

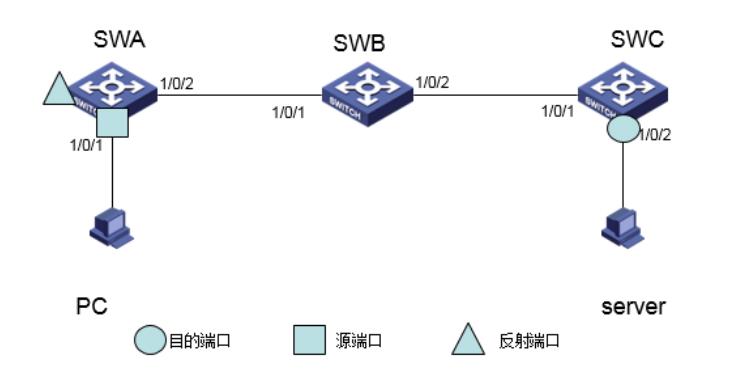

配置步骤

# **3 配置步骤**

配置SWC # 配置端口GigabitEthernet1/0/1为Trunk口,并允许VLAN 2的报文通过。 system-view

[SWC] interface gigabitethernet 1/0/1

[SWC-GigabitEthernet1/0/1] port link-type trunk

[SWC-GigabitEthernet1/0/1] port trunk permit vlan 2

[SWC-GigabitEthernet1/0/1] quit

# 创建远程目的镜像组2。

[SWC] mirroring-group 2 remote-destination

# 创建VLAN 2作为远程镜像VLAN。

[SWC] vlan 2

# 关闭VLAN 2的MAC地址学习功能。

[SWC-vlan2] undo mac-address mac-learning enable

[SWC-vlan2] quit

# 配置远程目的镜像组2的远程镜像VLAN为VLAN 2, 目的端口为GigabitEthernet1/0/2, 在该端口上关

闭生成树协议并将其加入VLAN 2。

[SWC] mirroring-group 2 remote-probe vlan 2

[SWC] interface gigabitethernet 1/0/2

[SWC-GigabitEthernet1/0/2] mirroring-group 2 monitor-port

[SWC-GigabitEthernet1/0/2] undo stp enable

[SWC-GigabitEthernet1/0/2] port access vlan 2

[SWC-GigabitEthernet1/0/2] quit

(2) 配置SWB

# 创建VLAN 2作为远程镜像VLAN。

system-view

[SWB] vlan 2

# 关闭VLAN 2的MAC地址学习功能。

[SWB-vlan2] undo mac-address mac-learning enable

[SWB-vlan2] quit

# 配置端口GigabitEthernet1/0/1为Trunk口,并允许VLAN 2的报文通过。

[SWB] interface gigabitethernet 1/0/1

[SWB-GigabitEthernet1/0/1] port link-type trunk

[SWB-GigabitEthernet1/0/1] port trunk permit vlan 2

[SWB-GigabitEthernet1/0/1] quit # 配置端口GigabitEthernet1/0/2为Trunk口,并允许VLAN 2的报文通过。 [SWB] interface gigabitethernet 1/0/2 [SWB-GigabitEthernet1/0/2] port link-type trunk [SWB-GigabitEthernet1/0/2] port trunk permit vlan 2 [SWB-GigabitEthernet1/0/2] quit (3) 配置SWA # 创建远程源镜像组1。 system-view [SWA] mirroring-group 1 remote-source # 创建VLAN 2作为远程镜像VLAN。 [SWA] vlan 2 # 关闭VLAN 2的MAC地址学习功能。 [SWA-vlan2] undo mac-address mac-learning enable [SWA-vlan2] quit #配置远程源镜像组1的远程镜像VLAN为VLAN 2, 源端口为GigabitEthernet1/0/1, 反射端口为Gigabit Ethernet1/0/3。 [SWA] mirroring-group 1 remote-probe vlan 2 [SWA] mirroring-group 1 mirroring-port gigabitethernet 1/0/1 both [SWA] mirroring-group 1 reflector-port gigabitethernet 1/0/3 This operation may delete all settings made on the interface. Continue? [Y/N]: y # 配置端口GigabitEthernet1/0/2为Trunk口,并允许VLAN 2的报文通过。 [SWA] interface gigabitethernet 1/0/2 [SWA-GigabitEthernet1/0/2] port link-type trunk [SWA-GigabitEthernet1/0/2] port trunk permit vlan 2 [SWA-GigabitEthernet1/0/2] quit

#### **4 验证配置**

# 显示SWC上所有镜像组的配置信息。 [SWC] display mirroring-group all Mirroring group 2: Type: Remote destination Status: Active Monitor port: GigabitEthernet1/0/2 Remote probe VLAN: 2 # 显示SWA上所有镜像组的配置信息。 [SWA] display mirroring-group all Mirroring group 1: Type: Remote source Status: Active Mirroring port: GigabitEthernet1/0/1 Both Reflector port: GigabitEthernet1/0/3

Remote probe VLAN: 2

配置关键点